# NyA-webben – Startsidan

På NyA-webben kan du skräddarsy startsidan så att det varje gång du loggar in visas information om de utbildningar du själv valt. Det kan vara alla utbildningar vid en institution eller kanske just de utbildningar som du själv administrerar.

Klicka på "Välj utbildningar" och välj från vilken eller vilka institutioner du vill se utbildningar. Notera att många användare här bara kan välja sin egen institution, om man inte tilldelats behörighet för några andra institutioner.

# NyA-webben

Våren 2021 andra halvan

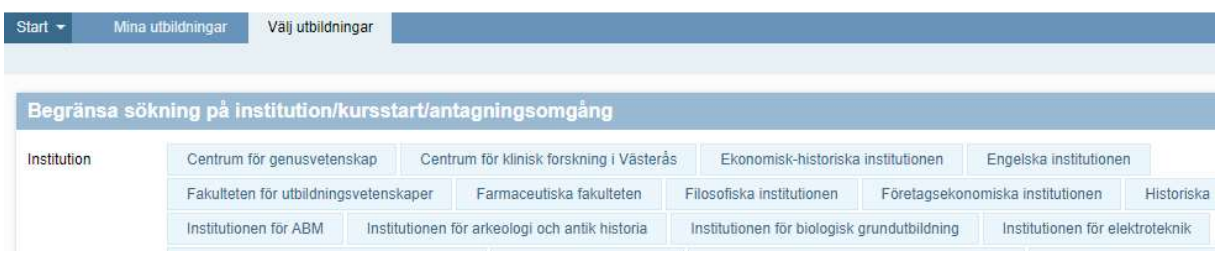

I nästa steg kan du välja att begränsa vilka utbildningar från aktuell institution som du vill kunna välja bland.

Det går att filtrera på Kursstart och Antagningsomgång, det går även att kombinera de båda:

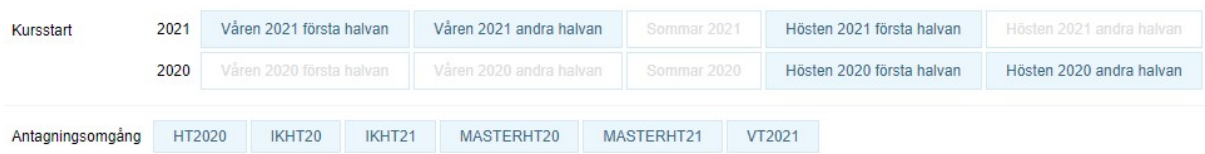

Väljer du att inte göra någon filtrering visas alla utbildningar i alla aktiva antagningsomgångar.

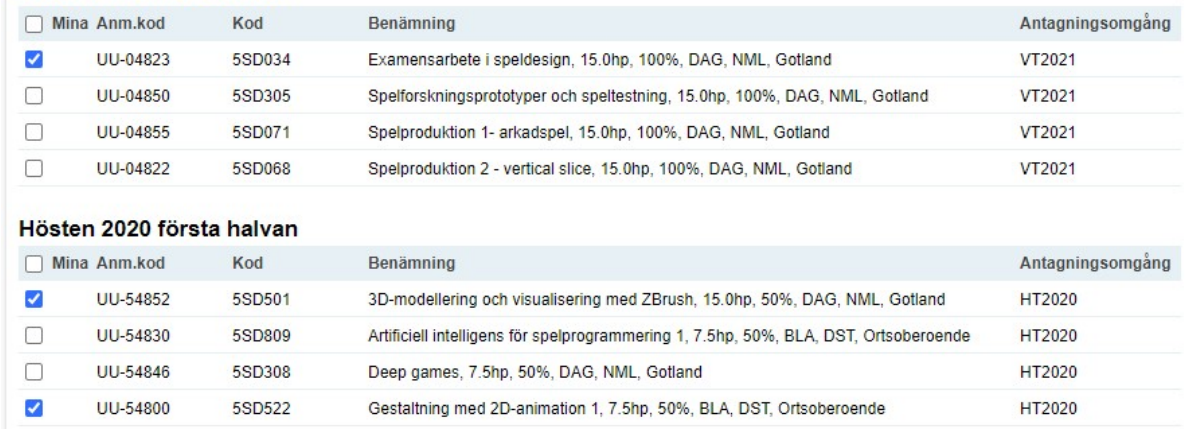

Kryssa i rutan längst till vänster för de utbildningar som du vill lägga till på din startsida:

När du är klar kan du klicka på Start i menyn längst upp till vänster.

Varje gång du loggar in på NyA-webben visas information om de utbildningar du valt:

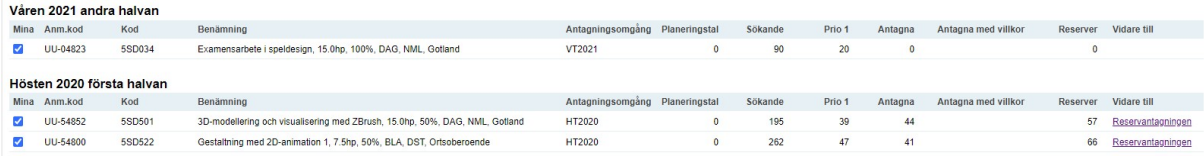

Vilken information som visas beror på hur långt i antagningsprocessen respektive antagningsomgång nått.

Exemplet ovan är från november 2020.

För kurserna i antagningsomgång HT2020 visas Sökande (totalt och som Prio 1) samt antal antagna och reserver.

Det finns även en direktlänk till reservantagningsfunktionen (om du har behörighet för den funktionen), eftersom sista ordinarie urval är passerat och reservantagning är möjlig.

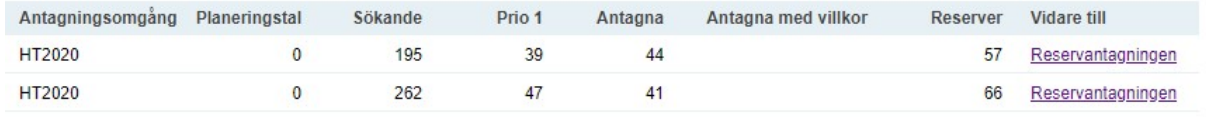

För kursen som tillhör antagningsomgång VT2021 finns ännu inga antagna eller reserver, där finns endast info om antalet sökande.

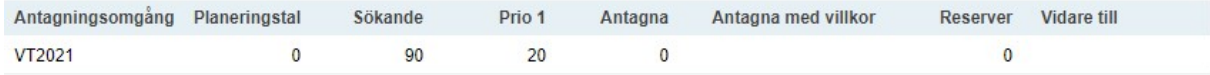

## Du kan välja att sortera dina valda utbildningar på tre olika sätt:

Institution Kursstart Antagningsomgång

# \* Institution

Utbildningarna visas per institution, i bokstavsordning.

## \* Kursstart

Utbildningarna visas per startperiod i första hand och bokstavsordning i andra hand.

## \* Antagningsomgång

Utbildningarna visas per antagningsomgång i första hand och bokstavsordning i andra hand.

Sortering efter kursstart är standard om man inte väljer något annat.